## **Instructions for logging into Frontline Professional Learning Program**

IMPORTANT – Please note that if you cannot login (following the directions below) you may have been left out of the staff upload, or you may have been hired after the upload occurred. Either way, email me your name, position, and building location, and I will get you added.

Email me at: john.hutchins@ecschools.net

In your browser, enter in the URL: [www.mylearningplan.com](http://www.mylearningplan.com/)

Your username is your complete ecschools e-mail address

FIRST TIME PASSWORD: changeme

It should prompt you to change that password

On the left, once logged in, click on "Content Catalog"

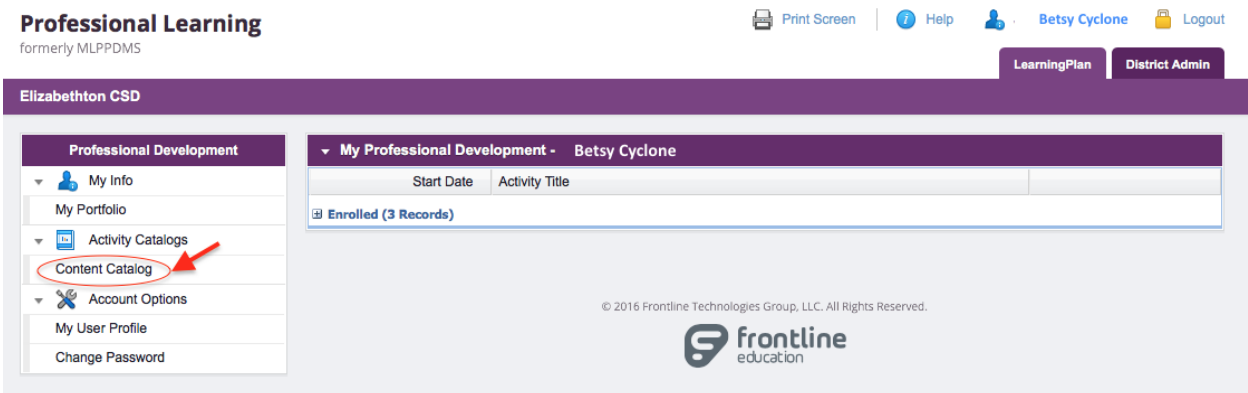

The catalog will populate with all the activities an End User can review and enroll in. You should see the offering (below). It is the first module of 659 you can choose to complete.

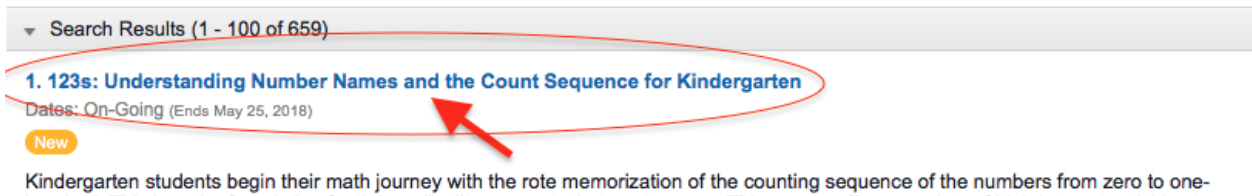

hundred. This lays the foundation for the cardinality concepts that are to come. This course offers a variety of high interest activities to help students master the counting sequence. Common Core Math Standards CCSS.MATH.CONTENT.K.CC.A.2 and CCSS.MATH.CONTENT.K.CC.A.3

Locate an activity and click on the blue name link of a course that is interesting.

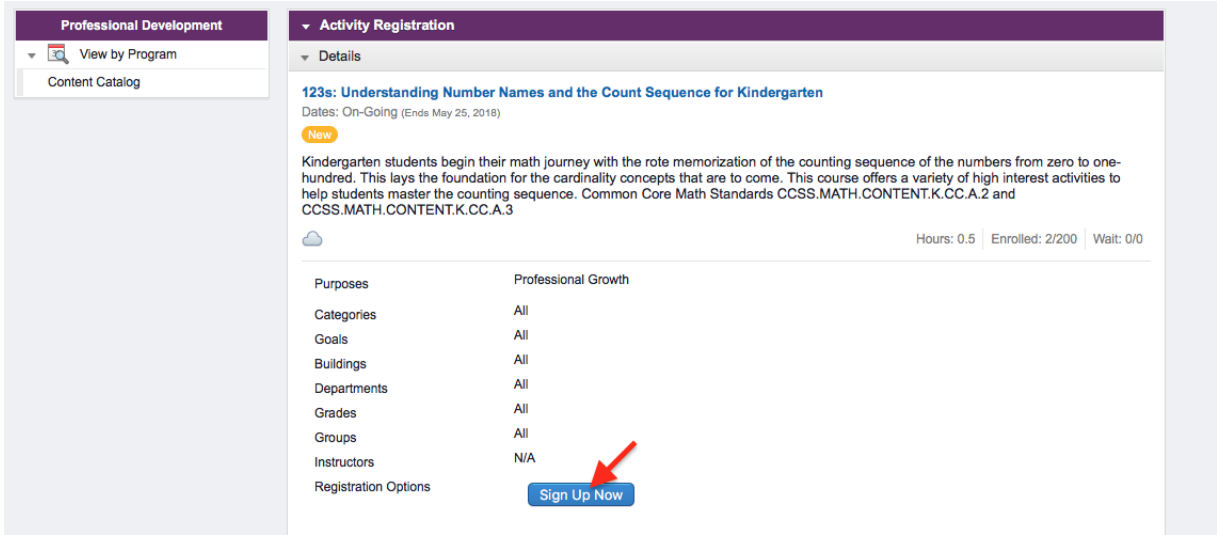

Click on the "sign up now" button and you will receive the following message:

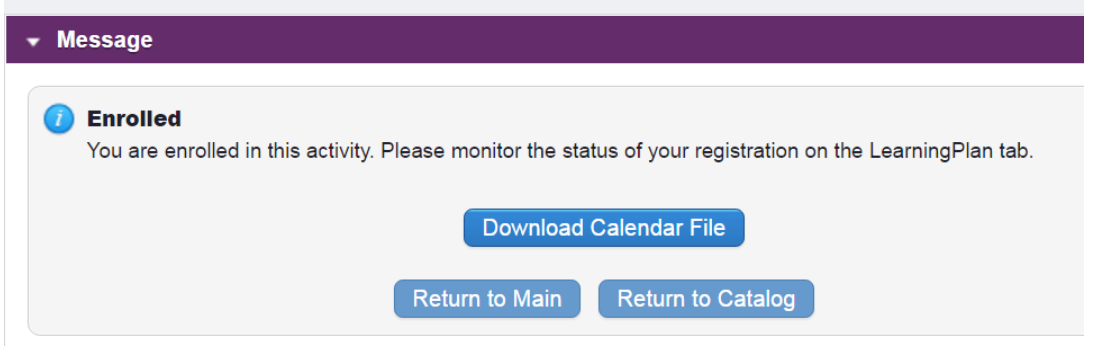

Click on the LearningPlan tab (at the top) to see where your enrollment lives.

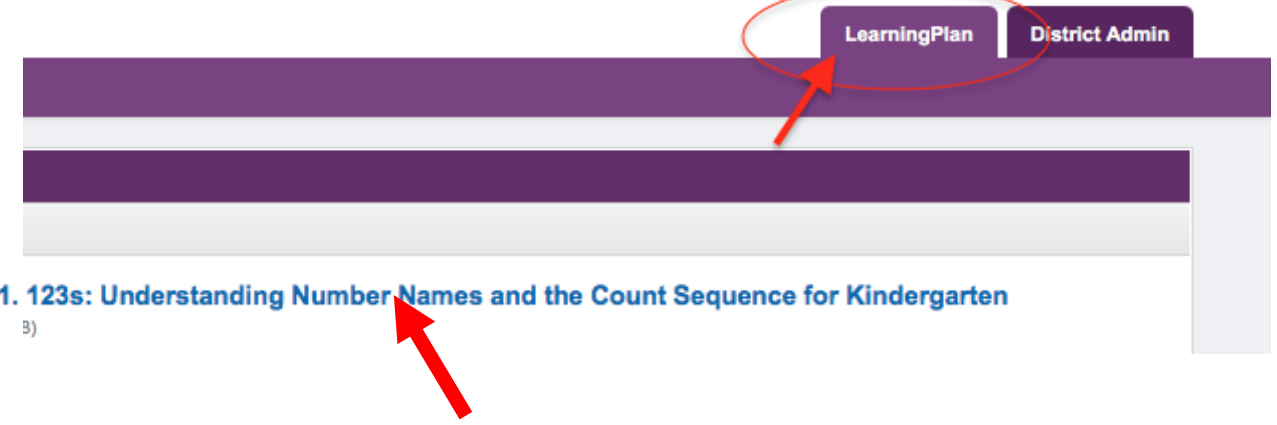

Click on the blue name of the activity to open and launch the online course content.

Click on the blue name of the activity to open and launch the online course content.

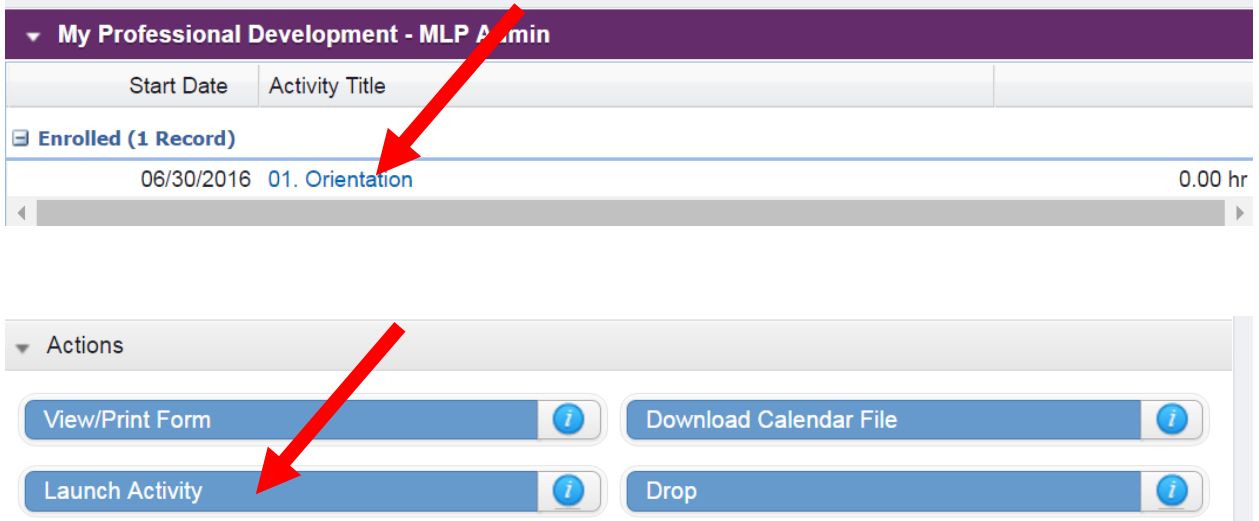

## Click on the blue "Launch Activity" bar link to open

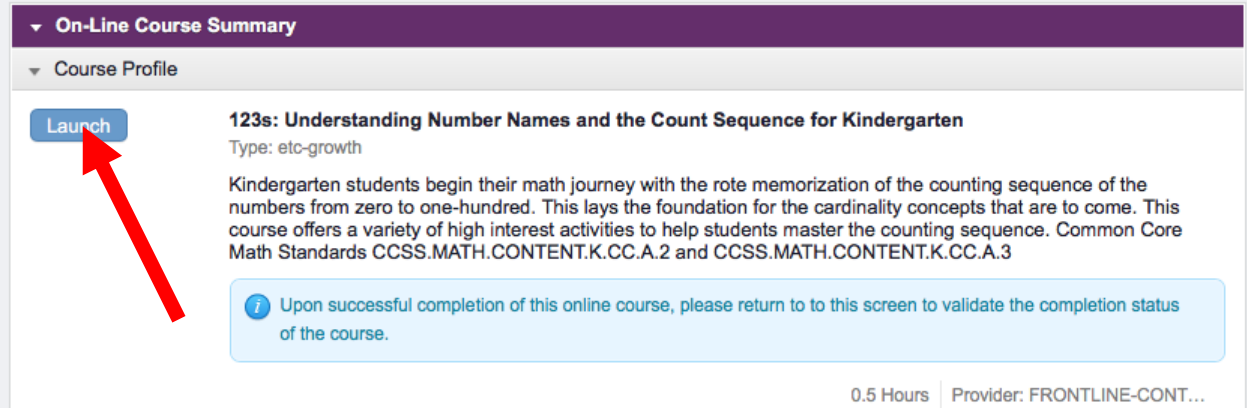

Click on the "Launch" button here and the course will open in a new window to watch.

When complete with the video: click on the LearrningPlan tab (top right), click on the blue name of the course, "manage" button, click on the blue "mark complete" bar link-this alerts the Admins you are finished and looking for a completed status.

That is it! Should you have any additional questions, please shoot me an email at: [john.hutchins@eschools.net](mailto:john.hutchins@eschools.net) and I will try to help... or find someone at Frontline who can.